[镜像](https://zhiliao.h3c.com/questions/catesDis/148) **[孙轲](https://zhiliao.h3c.com/User/other/20835)** 2019-10-14 发表

# 组网及说明

## **1. 配置需求或说明**

## **1.1 适用产品系列**

本案例适用于如:HP 3500-24G/48G-PoE+ yl Switch、Aruba 3800 24SFP 2SFP+ Switch、Aruba 3810M 24G/48G(PoE+)1-slot Switch、Aruba 3810M 16SFP+/24SFP+ 250W 2-slot Switch、Aruba 38 10M 40G 8 HPE Smart Rate PoE+ 1-slot Switch、Aruba 3810M 48G PoE+ 4SFP+ 680W/1050W Swit ch等系列的交换机。

#### **1.2 组网图**

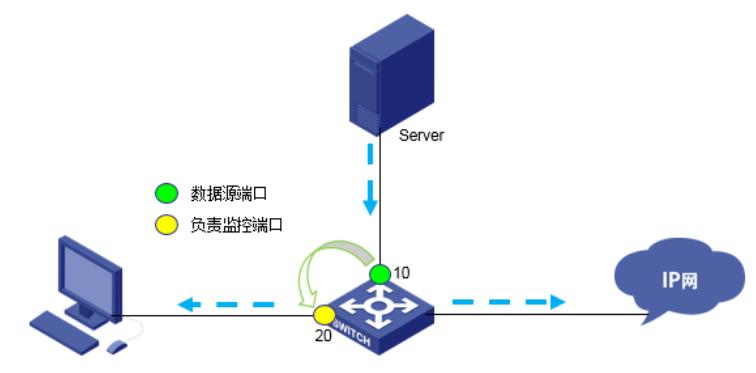

PC: 负责监控服务器流量

## **1.3 说明**

Server通过交换机10号端口访问IP网,现需要分析Server流量, PC通过交换机的镜像端口抓取Server 数据流量。

## 配置步骤

## **1. 配置步骤**

#### **#进入全局模式**

ProCurve#config

#### **方法一:**

#### **#配置10号端口为被监控端口**

ProCurve(config)#int 10 monitor

## **#配置20号端口负责抓取10号端口数据**

ProCurve(config)#mirror-port 20

### **方法二:**

#### **#配置10号端口为被监控端口,并放入镜像组1中**

ProCurve(config)#int 10 monitor all both mirror 1

#### **#配置20号端口放入镜像组1,负责抓取镜像组1中的数据**

ProCurve(config)#mirror 1 port 20

#### **2. 保存配置**

ProCurve(config)#write memory

配置关键点